## **Answer the Registration Questions:**

Patients can now register for your ED (Emergency Department) visit on your mobile device; iPhone, Android, and iPads.

#### **A Link will be sent to your Phone:**

Open the link and follow the virtual chatbot conversation and answer a few easy questions throughout your visit.

A registration staff member is always available for assistance throughout the process, in person or through a live chat on your mobile device.

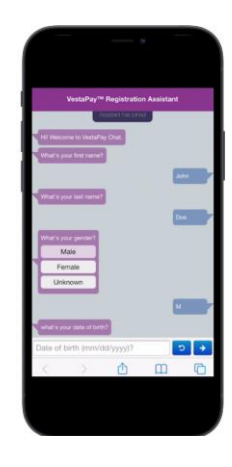

# **Submit your Photo ID:**

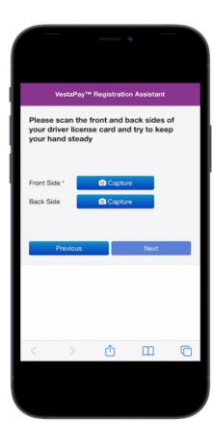

Choosing "capture" will open your camera on your mobile device to take a picture of your driver's license, so we have your personal identification on hand.

#### **Submit Insurance:**

After you have been seen by nursing and physician staff, you will receive another **LINK** notification to take a picture of your insurance cards.

After taking a picture of the front and back of your insurance cards, the chatbot will ask you a few questions like *"Are you the subscriber?"* and *"Do you have a secondary insurance?"*

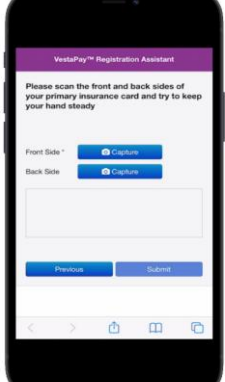

# **Sign Documents:**

A **LINK** will be sent to allow you to sign the

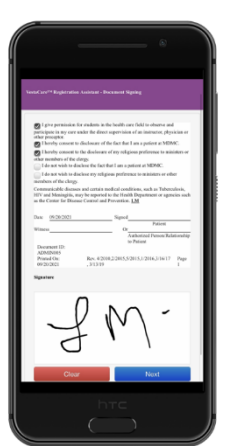

usual documents the registrar would hand you for signature including HIPAA, Consent to Treat and any others. These will be presented to you on your phone. You simply press the link in the text message you receive for document signing.

## **Secure your Patient Liability Estimate:**

Prior to the end of your Emergency Room Visit, you will receive a **LINK** to a message that details the estimated financial responsibility for your visit.

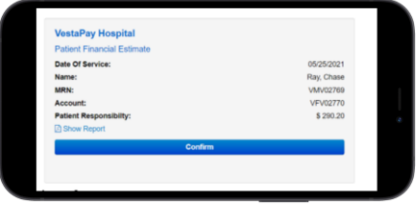

The estimate is based on the insurance information or self-pay status you entered. You can pay the estimate in full or enroll in an AutoPay Plan by pressing the *"Confirm"* button. Select the amount you want to initially pay and what monthly payment amount will work for your budget, in accordance with the hospital's policy.

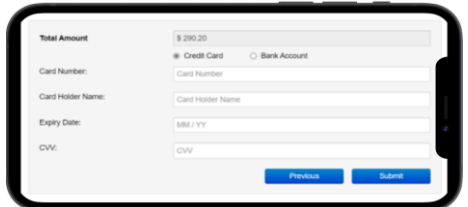

Choose the option that works best for you, then just enter your payment information on the form that is presented.

All major Credit Cards and Debit Cards, your HSA Card, or an auto-draft from your checking or savings account are accepted.

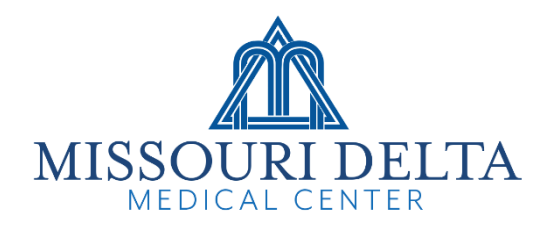

# **Mobile Patient Registration**

**Register for your service, right from your phone!**

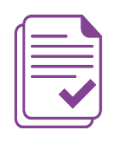

 Contact with Patient Intake and Mobile Registration

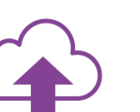

Information

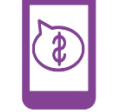

Upload Insurance

Set-up Payment

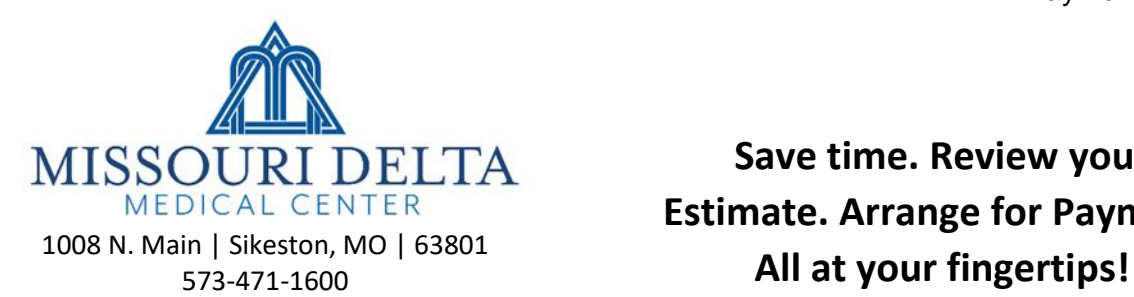

**Save time. Review your Estimate. Arrange for Payment.**